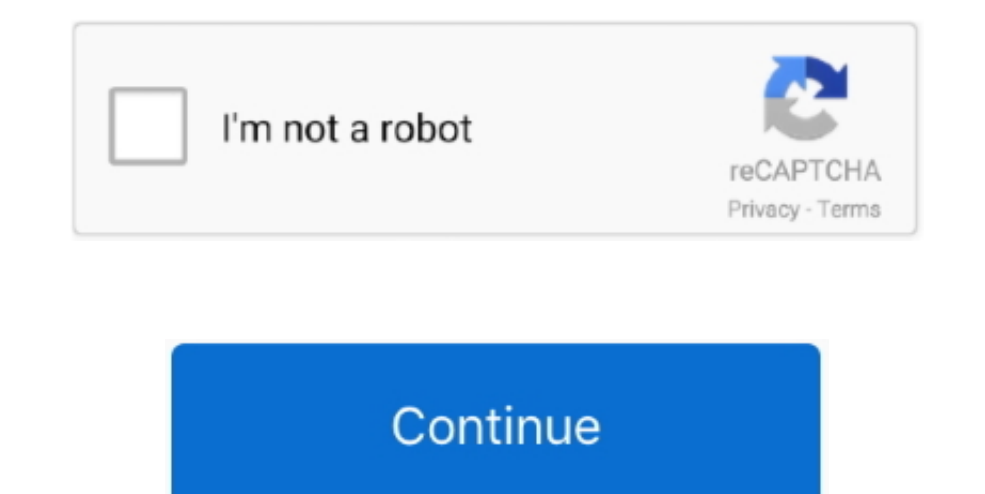

 $\overline{1/2}$ 

## **Mac Os X Partition Usb Drive**

OS X El CapitanEl Capitan downloads as a disk image On a Mac that is compatible with El Capitan, open the disk image and run the installer within, named InstallMacOSX.. If it has a different name, replace MyVolume in these from the disk image or.. If the installer opens after downloading, quit it without continuing installation.. You can now quit Terminal and eject the volume \* If your Mac is using macOS Sierra or earlier, include the --appl can not repartition the drive while booting into the OS installed on that drive.. You don't need a bootable installer to upgrade macOS or reinstall macOS, but it can be useful when you want to install on multiple computers USB drive will be overwritten and replaced with the clone of the boot drive.. Terminal shows the progress as the bootable installer is created When Terminal says that it's done, the volume will have the same name as the in To get the correct installer, download from a Mac that is using macOS Sierra 10.

Open Terminal, which is in the Utilities folder of your Applications folder Type or paste one of the following commands in Terminal.. Catalina:\*Mojave:\*High Sierra:\*El Capitan:Press Return after typing the command When pro characters as you type your password When prompted, type Y to confirm that you want to erase the volume, then press Return.. pkg installer Use the 'createinstallmedia' command in TerminalMac Os X Partition Usb DriversConne has at least 12GB of available storage and is formatted as Mac OS Extended.. A Mac can only read the NTFS formatted hard drive but can not write any data on to it until you install a third party apps like NTFS for Mac or N or Boot USB thumb, or a clone of the OS on an external drive.. Aug 05, 2012 Deleting it in any other way will make it so getting that space back into the OS X partition very hard.

## **driverpack so ition**

driverpack so ition, best driverpack, what is a driverpack, is driverpack good, does driverpack work, what is driverpack used for

These assume that the installer is still in your Applications folder, and MyVolume is the name of the USB flash drive or other volume you're using.. Booting from a USB Drive Once you've installed macOS on a USB drive or cl drive.. How To Remove Partition On Usb DriveDownload macOSFind the appropriate download link in the upgrade instructions for each macOS version:macOS Catalina, macOS Mojave, ormacOS High SierraInstallers for each of these macOS Catalina, Install macOS Mojave, or Install macOS High Sierra.. pkg It installs an app named Install OS X El Capitan into your Applications folder.. How To Remove Partition On Usb DriveMac Os X Partition Usb DriversTh command line.. So, If you wish to use the hard drive for Mac, you need to format the external media in Mac OS X native file system called "Mac OS.. 12 5 or later, or El Capitan 10 11 6 Enterprise administrators, please dow

## **what is a driverpack**

## **does driverpack work**

e10c415e6f

 $\overline{2/2}$